## WEB Tacho Tachograph Files

 $\underline{\text{Main Page}} > \underline{\text{Software \& Applications}} > \underline{\text{WEB Tacho}} > \underline{\text{WEB Tacho}} > \underline{\text{WEB Tacho}}$ 

## **Contents**

- 1 Disclaimer
- 2 Tachograph Files

## **Disclaimer**

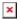

All tachograph files downloaded are retained on Teltonika's servers for **one year** counting from the time of the download. After this period, the files are automatically deleted from the system.

## **Tachograph Files**

To download Tachograph files to Your PC in Web Tacho select the "Tachograph files" section. There will be shown all downloaded Tachograph files. Tachograph files can be filtered by date  $\bf A$  and vehicle  $\bf B$ .

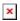

- a) Filter downloaded schedules by date;
- **b)** Filter downloaded schedules by vehicle;
- c) Download files in \*.DDD format;
- d) Download files in \*.zip archive

After selecting Tachograph file which need to download, press download button  $\mathbf{C}$  to download files in \*.DDD format or press another button  $\mathbf{D}$  to download files in \*.zip archive.